# **4 Ergebnisse**

# **4.1 Die Literaturübersicht**

### **4.1.1 In die Literaturübersicht aufgenommene Publikationen**

In die Literaturübersicht des Informationssystems für alternative Therapiemethoden in der ökologischen Nutztierhaltung wurde bis zum 04.10.2002 eine Anzahl von 231 Publikationen aufgenommen und bewertet.

Die bis zu diesem Zeitpunkt erstellte Literaturliste umfasste 597 Publikationen. Von diesen konnten 277 Publikationen in Bibliotheken und über die Fernleihe beschafft werden. Nach eingehender Prüfung entsprachen jedoch nur 231 Publikationen den Aufnahmekriterien. Eine Anzahl von 46 beschafften Publikationen wurde daher nicht in die Literaturübersicht aufgenommen. Dabei handelt es sich um 18 Berichte, in denen der Einsatz alternativer Therapiemethoden nur bei Kleintieren (Hund, Katze, Kaninchen, Ziervögel) oder beim Pferd beschrieben wurde. Weiterhin entsprachen 8 Publikationen inhaltlich bereits aufgenommenen und ausgewerteten Publikationen desselben Autors bzw. derselben Autoren. Diese wurden nicht erneut aufgenommen und ausgewertet. Als Zusatzinformation zur bereits aufgenommenen Publikation wurde die Tatsache einer Mehrfachveröffentlichung und die weitere Quelle bzw. die weiteren Quellen angegeben. Bei 15 Veröffentlichungen handelte es sich um kurze Zusammenfassungen klinischer Untersuchungen, die für eine adäquate Bewertung nicht die ausreichenden Informationen beinhalteten. In weiteren 4 Veröffentlichungen wurde über die Durchführung von Studien in-vitro berichtet. Eine Publikation mit englischem Titel war in indischer Sprache verfasst. Die in die Literaturübersicht aufgenommenen und bewerteten Publikationen entstammten 32 Fachzeitschriften oder Kongressberichten (Proceedings), welche in Tabelle 5 dargestellt sind.

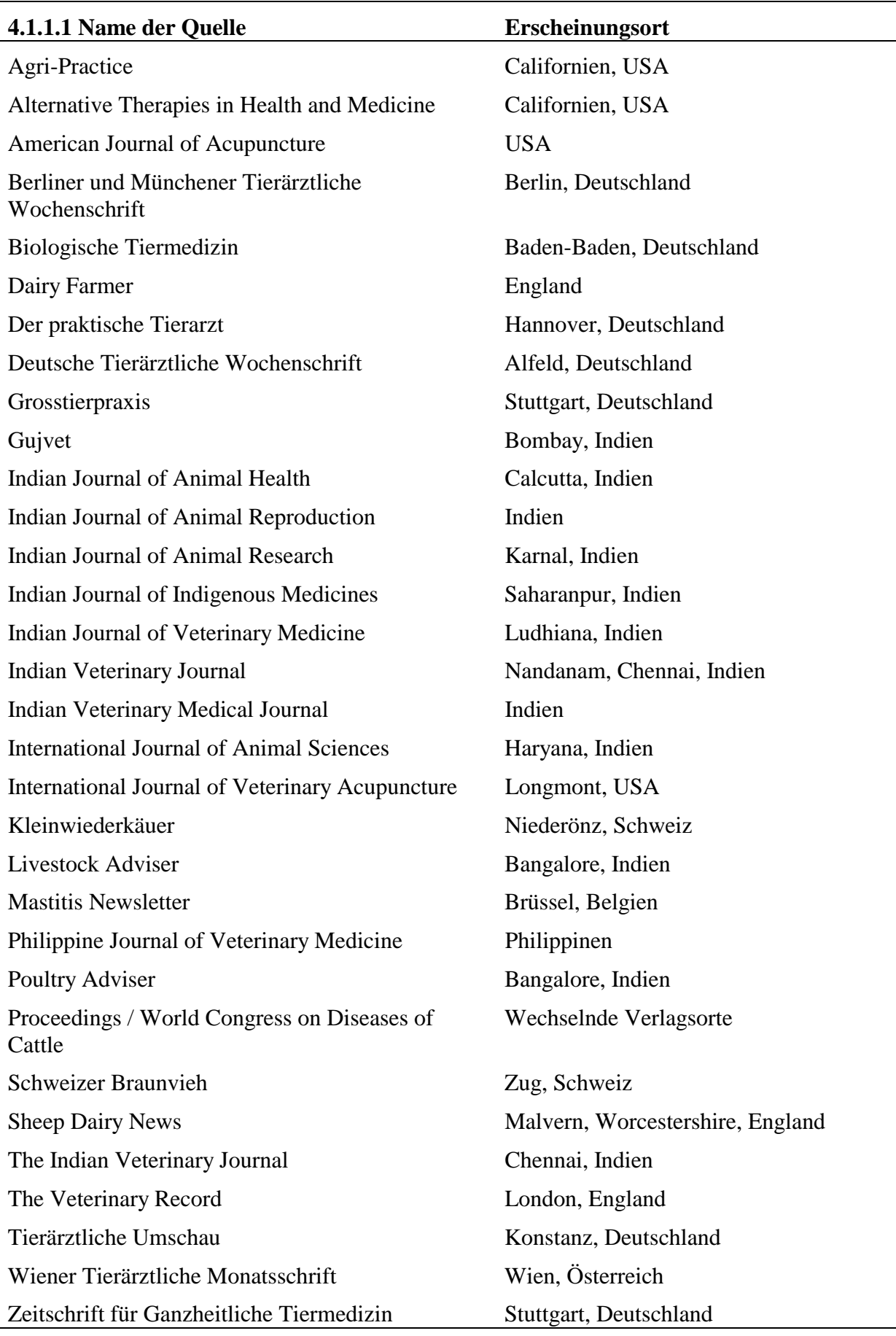

Tabelle 5: Quellen der in die Literaturübersicht aufgenommenen Literaturstellen

Die Anzahl der Publikationen zu den einzelnen Therapiemethoden "Akupunktur", "Homöopathie", "Homotoxikologie", "Isopathie", "Neuraltherapie" und "Phytotherapie" ist nach den Therapiemethoden geordnet in Tabelle 6 dargestellt.

| Therapiemethode | Anzahl der Publikationen | Anteil an der Gesamtzahl |
|-----------------|--------------------------|--------------------------|
| Akupunktur      | 36                       | 15,6 %                   |
| Homöopathie     | 109                      | 47,2 %                   |
| Homotoxikologie | 32                       | 13,8 %                   |
| Isopathie       | $\overline{2}$           | 0.9%                     |
| Neuraltherapie  | 3                        | 1,3%                     |
| Phytotherapie   | 49                       | 21,2%                    |
| Summe           | 231                      | 100,0%                   |

Tabelle 6: Anzahl der Publikationen bezogen auf die Therapiemethoden

In einigen Publikationen wurde der Einsatz von zwei oder mehreren alternativen Therapiemethoden beschrieben. In diesem Fall wurde die Publikation nur derjenigen Therapiemethode zugeordnet, deren Einsatz dominierend dargestellt wurde. Im Gegensatz dazu konnten die Publikationen mehreren Tierarten zugeordnet werden. Neben Literaturstellen, in denen über die Anwendung von alternativen Therapiemethoden bei nur einer Tierart berichtet wird, sind in vielen Publikationen zwei oder mehrere Tierarten abgehandelt. Die Anzahl der Publikationen zu den unterschiedlichen Tierarten ist in Tabelle 7 dargestellt.

| Tierart  | Anzahl der Publikationen | Anteil an der Gesamtzahl |
|----------|--------------------------|--------------------------|
| Geflügel | 12                       | 5,2%                     |
| Hund     | 45                       | 19,5 %                   |
| Katze    | 34                       | 14,7 %                   |
| Pferd    | 46                       | 19,9%                    |
| Rind     | 196                      | 84,8%                    |
| Schaf    | 14                       | 6,0%                     |
| Schwein  | 54                       | 23,4 %                   |
| Ziege    | 14                       | 6,0%                     |

Tabelle 7: Anzahl der Publikationen (n = 231) bezogen auf die besprochenen Tierarten

Von den aufgenommenen Publikationen waren 161 (69,7 %) in deutscher und 70 (30,3 %) in englischer Sprache verfasst.

# 4.1.2 Ergebnisse der Bewertung der "Artikelart" und der "nötigen Vorkenntnisse"

Von den bis zum 04.10.2002 aufgenommenen Publikationen wurden anhand der entwickelten Bewertungskriterien 97 als klinische Studie, 47 als Erfahrungsbericht aus der Praxis, 46 als Behandlungsanleitung und 41 als Arzneimittelbeschreibung eingestuft (s. Tabelle 8).

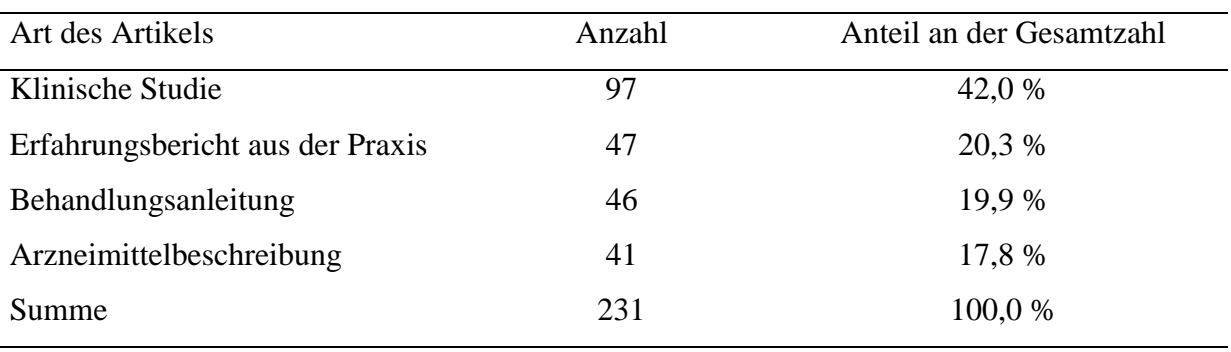

Tabelle 8: Anzahl der Artikelarten (n = 231)

Die Einstufung der "nötigen Vorkenntnisse" ergab die in Tabelle 9 dargestellten Ergebnisse.

Tabelle 9: Anzahl der Publikationen bezogen auf das Kriterium "nötige Vorkenntnisse"

 $(n = 172)$ 

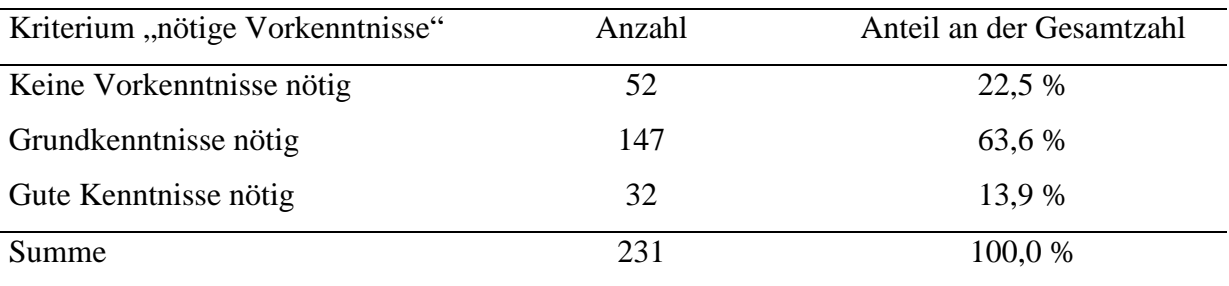

#### Ergebnisse

### **4.1.3 Ergebnisse der Bewertung der vier Hauptkriterien**

Die systematische Bewertung der aufgenommenen Publikationen anhand der entwickelten Bewertungleitfäden (siehe Anhang 9.1) ergab die folgend dargestellten Ergebnisse. Häufig formulierte Anmerkungen werden kurz angeführt.

Zum Hauptkriterium "Informationsgehalt" wurde oft auf das Fehlen eines Literaturverzeichnisses oder den geringen Umfang der Literaturstellen hingewiesen. Wesentliche Aussagen wurden meist ohne geeignete Belege formuliert, sodass der Ursprung der vorgestellten Erkenntnisse für den Leser der Publikation nicht nachvollziehbar war. Zudem waren häufig die Zusammensetzung eingesetzter Präparate und die Gründe für die Auswahl der Therapiemethode in den Literaturstellen nicht dargestellt. Im Bereich von "Material und Methode" musste bei vielen Publikationen zu "klinischen Studien" und "Erfahrungsberichten" das Fehlen von Kontrollgruppen oder Kontrolltieren bemängelt werden. Sofern Kontrollgruppen aufgestellt wurden, waren häufig die Auswahlund Zuteilungskriterien der Tiere nicht angegeben. Eine Verblindung für die an den Versuchen beteiligten Personen wurde selten beschrieben. Die verwendeten Tierzahlen waren in der überwiegenden Anzahl der klinischen Studien und der Erfahrungsberichte zu klein, um gesicherte Erkenntnisse zu erhalten. Überwiegend wurde zudem keine angemessene statistische Auswertung vorgenommen oder diese nicht adäquat beschrieben. Zum Kriterium "Präsentation" wurde häufig angemerkt, dass Ergebnisse und weitere Information übersichtlich und anschaulich dargestellt wurden. Jedoch war bei einer nicht geringen Anzahl von Publikationen der Eindruck entstanden, dass der oder die Autoren subjektive Einstellungen der Therapiemethode gegenüber besaßen. Die "praktischen Anwendbarkeit" der Informationen aus den Publikationen war überwiegend befriedigend, da meist Indikationsgebiete, Dosierungs- oder Behandlungsanleitungen angegeben wurden. Kosten – Nutzen – Analysen wurden jedoch selten aufgestellt. Die Kurzbewertung der Hauptkriterien aller aufgenommenen Publikationen ergab die in Tabelle 10 dargestellten Ergebnisse. In der Ausgabe des Informationssystems erfolgt die Darstellung der Ergebnisse anhand eines übersichtlichen Sternchenschemas (siehe Anhang

9.3).

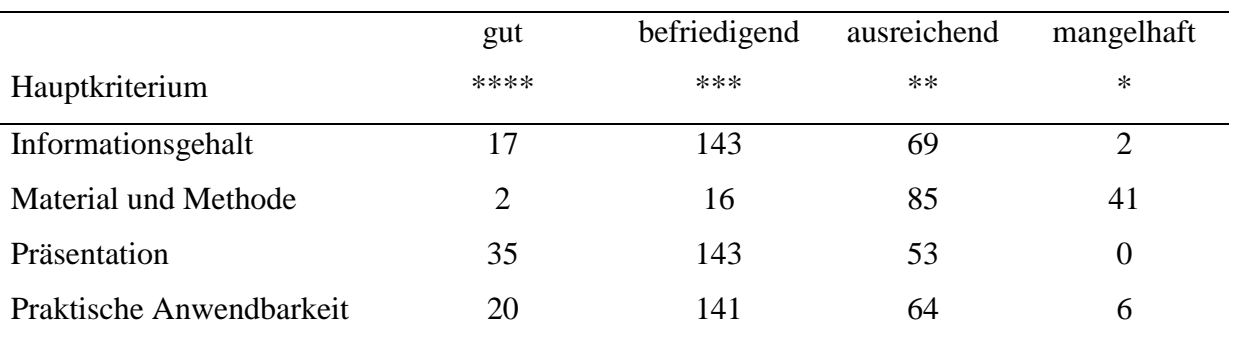

Tabelle 10: Qualität aller aufgenommenen Publikationen (n = 231) bezogen auf die einzelnen Hauptkriterien

Auffallend ist, dass bei den Hauptkriterien "Informationsgehalt", "Präsentation" und "praktische Anwendbarkeit" ein Großteil der Publikationen die Note "befriedigend" (\*\*\*) erreichen konnte. Das Hauptkriterium "Material und Methode" wurde jedoch überwiegend mit "ausreichend" (\*\*) bewertet.

Bereits in Kapitel 2.7.1 wurde beschrieben, dass randomisierte kontrollierte Studien als "Goldstandard" für die Bewertung therapeutischer Interventionen gelten. Die Bewertungsergebnisse von den Publikationen, die der Artikelart "klinische Studie" zugeordnet wurden, sind in Tabelle 11 zusammengefasst.

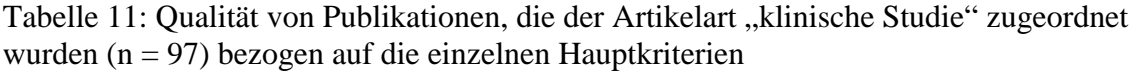

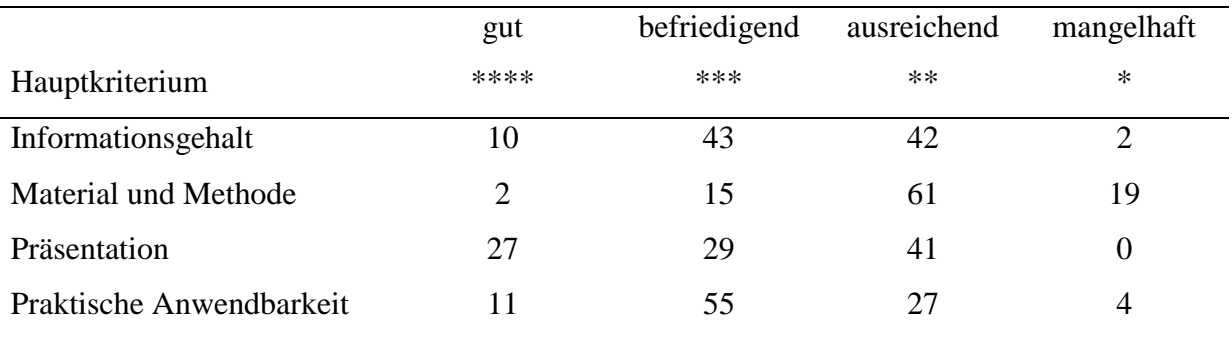

Auch bei den Publikationen zu klinischen Studien fällt auf, dass die Bewertungen der Kriterien "Informationsgehalt" und "praktische Anwendbarkeit" überwiegend im Bereich "befriedigend" (\*\*\*) liegen. Bei nahezu der Hälfte der Publikationen wurde das Kriterium "Präsentation" jedoch als "ausreichend" (\*\*) eingestuft. "Material und Methode" wurde in 61 Fällen mit "ausreichend", in 19 Fällen mit "mangelhaft" bewertet. Nur zwei Publikationen zu klinischen Studien erhielten die Bewertung "gut" (\*\*\*\*).

Im Rahmen der internen Qualitätssicherung (Peer Review Verfahren) erfolgte eine Überprüfung der Bewertung von 31 Publikationen. Dies entspricht 13,4 % aller in die Literaturübersicht aufgenommenen Veröffentlichungen. Die Ergebnisse der Experten wichen von den Ergebnissen des Doktoranden kaum ab. Nur in Einzelfällen gab es Abweichungen um maximal einen Bewertungspunkt.

#### **4.1.4 Darstellung der bewerteten Literatur**

Die Darstellung der aufgenommenen und bewerteten Inhalte wurde so gewählt, dass eine größtmögliche Übersichtlichkeit erreicht werden sollte. Der Nutzer sollte in Kürze die wichtigsten Informationen zu einer Publikation erfassen können. Dazu war es von Bedeutung, die in die Datenbank eingegebenen Informationen zu den Publikationen nach einem einheitlichen Schema und an derselben Bildschirmposition anzubieten. Die Darstellung der bewerteten Literatur ist anhand eines Beispielartikels (siehe Anhang 9.3) dargestellt. Der Rahmen für die Darstellung der Inhalte wurde in zwei Spalten (Frames) eingeteilt. Die linke, breitere Spalte diente der Präsentation des fettgedruckten Titels, der Autoren, der Quelle und der Schlüsselwörter (Keywords). Die Schlüsselwörter wurden nach Möglichkeit original übernommen und nur bei Bedarf selbständig verfasst. Die für den Nutzer sichtbaren Schlüsselwörter wurden auf eine Anzahl von maximal 10 beschränkt. Jedoch wurden den Schlüsselwörtern zudem für den Nutzer nicht sichtbare ergänzende Worte zugefügt, um die Inhalte des Artikels möglichst präzise und umfassend durch die Schlüsselwörter auszudrücken. Dies ist für eine erfolgreiche Suche der Publikationen mit Hilfe der Suchfunktion von Bedeutung (siehe Kapitel 4.4.9). So wurden Worte mit unterschiedlichen Schreibweisen (Prokain und Procain), Umlaute enthaltende Begriffe (präpartale Störungen und praepartale Stoerungen) sowie lateinische und deutsche Fachbegriffe (Mastitis und Euterentzündung) eingegeben. Durch dieses Vorgehen konnten mögliche, unterschiedliche Ausdrucksweisen berücksichtigt werden. Andererseits konnte die Anzahl der sichtbaren Schlüsselwörter auf eine übersichtliche und repräsentative Anzahl beschränkt werden. Die Schlüsselwörter wurden grundsätzlich in deutsch angegeben. Bei Vorhandensein englischer Begriffe wurden diese durch die deutschen Übersetzungen ergänzt.

Von diesen Basisinformationen war die Zusammenfassung durch eine dünne, grüne Linie abgesetzt. Die Zusammenfassung wurde ebenfalls nach Möglichkeit im Original übernommen. Andernfalls wurde eine Zusammenfassung mit entsprechendem Vermerk verfasst.

Unterhalb der Zusammenfassung befanden sich die Anmerkungen zum "Informationsgehalt", zu "Material und Methode", zur "Präsentation" und zu der "Praktischen Anwendbarkeit". Diese waren durch eine weitere grüne Linie von der Zusammenfassung getrennt. Den einzelnen Anmerkungen wurden die Zeichen " $+, \ldots, +/$ -" und " $-$ " vorangestellt, anhand derer der Nutzer schnell ersehen kann, ob es sich bei der Anmerkung um einen positiven, indifferenten oder negativen Aspekt der Veröffentlichung handelt. Die Reihenfolge der Anmerkungen innerhalb eines Hauptkriteriums wurde so gewählt, dass zunächst die Anmerkungen, denen das "+"-Zeichen zugeordnet wurde, angeführt werden, gefolgt von den Anmerkungen mit einem "+/-"-Zeichen. Schließlich folgen die Anmerkungen, denen ein "-"-Zeichen vorangestellt wurde.

Gegebenenfalls wurden unterhalb der Anmerkungen weitere Zusatzinformationen, ebenfalls durch eine dünne horizontale Linie getrennt, dargestellt. Dies waren unter anderem Bemerkungen zur Veröffentlichung desselben Artikels in weiteren Zeitschriften oder Ausführungen zu seuchenrechtlichen Bestimmungen.

Die rechte Spalte im Inhaltsframe diente der Darstellung der in der Veröffentlichung besprochenen Therapiemethode und der Tierarten. Weiterhin wurden die "nötigen Vorkenntnisse", die "Art des Artikels" und die Artikelnummer angegeben. Sofern der Volltext der Publikation im Internet frei zugänglich war, wurde ein Hyperlink zu der entsprechenden Internetseite angeboten.

In einem übersichtlichen Schema wurde eine Kurzbewertung dargestellt. Die vier Hauptkriterien "Informationsgehalt", "Material und Methode", "Präsentation" und "Praktische Anwendbarkeit" wurden anhand eines intuitiv verständlichen Sternchenschemas einzeln bewertet. In einer Legende wurde die Bedeutung der Anzahl der Sternchen hinter den Hauptkriterien erläutert.

Über entsprechende Hyperlinks kann der Nutzer über die Angabe der "nötigen Vorkenntnisse", der "Art des Artikels" und über den Begriff "Bewertung" direkt auf die Kriterien und die Leitfäden für die Artikelbewertung zugreifen.

# **4.1.5 Die Suchfunktion für Publikationen**

Die Nutzung von internetbasierten Informationssammlungen ist ein Prozess, der sowohl das Navigieren auf einer Webseite als auch die gezielte Informationssuche (Information Retrieval) umfasst (Koch 1994). Mit wachsender Anzahl der ausgewerteten Literaturstellen im entwickelten Informationssystem gestaltet sich die Suche nach spezifischen Inhalten ohne geeignete Hilfsmittel (Retrieval-Werkzeuge) zunehmend schwierig. Mit Hilfe der entwickelten Suchfunktion (s. Abbildung 4) kann der Nutzer gezielt auf freigeschaltete Publikationen in der Datenbank des Informationssystems zugreifen. Bei der

Erstellung der Suchfunktion wurde auf eine einfache Handhabung und die Möglichkeit einer intuitiven Nutzung Wert gelegt. Daher erschien es ausreichend, die Anwendung der Suchfunktion für den Nutzer mit nur wenigen Worten zu erklären.

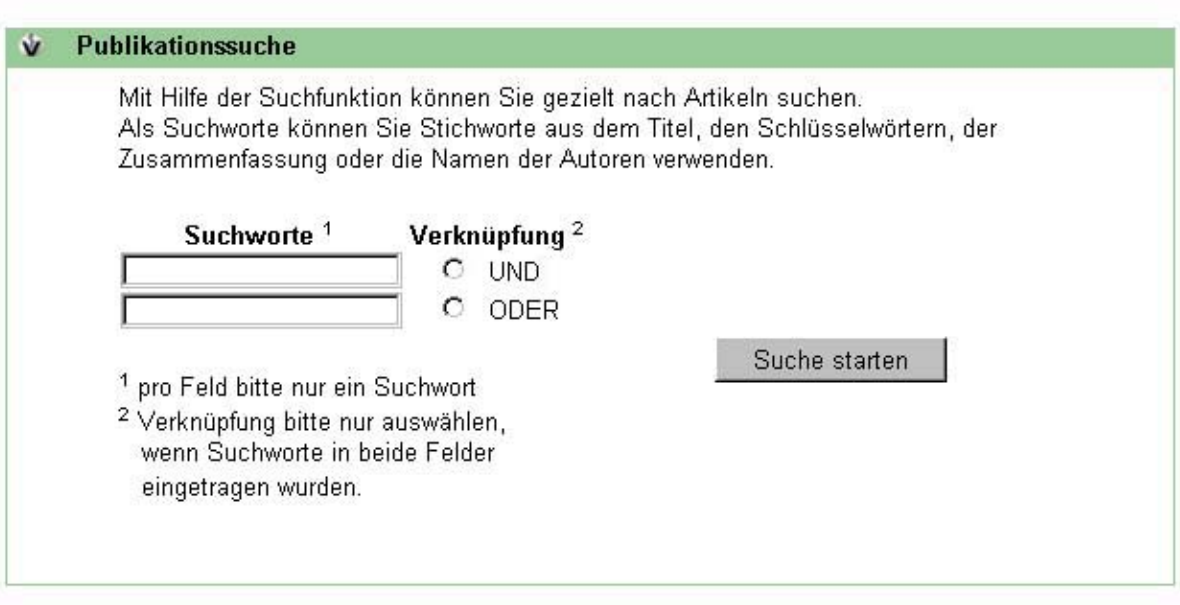

zurück

Abbildung 4: Die Suchfunktion des Informationssystems OekoVet.de

In zwei Eingabefelder können Suchbegriffe eingegeben werden, die den Inhalt der gewünschten Publikationen beschreiben sollen. Nach dem Starten des Suchvorgangs werden die Titel, die Schlüsselwörter, die Zusammenfassungen und die Namen der Autoren auf das Vorhandensein der Suchbegriffe überprüft. Die Suchfunktion greift auch auf die für den Nutzer nicht sichtbaren Schlüsselwörter zu (s. Kapitel 4.1.3). Die eingegebenen Suchbegriffe können zudem mit sogenannten Booleschen Operatoren sinnvoll verknüpft werden. Die Auswahl des Operators "und" lässt alle Publikationen anzeigen, in denen beide Suchbegriffe enthalten sind. Die Auswahl des Operators "oder" bewirkt die Auflistung aller Publikationen, in denen mindestens einer der Suchbegriffe enthalten ist. Durch die Booleschen Operatoren können übergroße Treffermengen vermieden werden und eine spezifische Suchanfrage wird ermöglicht.

Die Publikationen, welche die eingegebenen Suchbegriffe enthalten, werden nach Beendigung des Suchvorganges im Inhaltsframe dargestellt. In einer Übersicht sind der Titel, der Beginn der Zusammenfassung (die ersten 300 Zeichen), der Erstautor, die Sprache, in welcher der Artikel verfasst ist, die Therapiemethode und die Artikelart angegeben. Weiterhin ist ein Link vorhanden, über den sich der Nutzer die Details zur jeweiligen Publikation anzeigen lassen kann.

Weiterhin ist auf dieser Seite eine Verknüpfung vorhanden, über die der Nutzer zurück zur Suchfunktion gelangen kann, um bei unbefriedigenden Suchergebnissen einen erneuten Suchvorgang mit modifizierten Suchbegriffen durchführen zu können.

# **4.2 Beschreibung des Informationssystems**

# **4.2.1 Strukturierung**

Wie in Kapitel 3.4.1 bereits dargestellt, ist das Informationssystem OekoVet.de hierarchisch gegliedert. Der Nutzer kann über die Schaltflächen (Buttons) des Navigationsmenüs (siehe Kapitel 4.2.5) die gewünschten Inhaltsbereiche auswählen. Die Inhaltsbereiche gliedern sich meist in weitere Unterbereiche, deren Inhalte in Tabelle 12 dargestellt sind.

| Inhaltsbereich     | Unterbereiche     | Inhalte                                         |
|--------------------|-------------------|-------------------------------------------------|
| Zu Vetion.de       | --                | Direkter Hyperlink zum Internetportal Vetion.de |
| Aktuelles          |                   | Nachrichten (Datenbank)                         |
| Publikationen      | Publikationen     | Literaturdatenbank                              |
|                    | Suche             | Suchfunktion                                    |
|                    | Bewertung         | Kriterien für die Artikelbewertung              |
| Naturheilverfahren | Akupunktur        | Darstellung der Grundlagen und Theorien der     |
|                    | Homotoxikologie   | alternativen Therapiemethoden                   |
|                    | Homöopathie       |                                                 |
|                    | Isopathie         |                                                 |
|                    | Neuraltherapie    |                                                 |
|                    | Phytotherapie     |                                                 |
| Tierhaltung        | Ziele             | Darstellung der Ziele der ökologischen          |
|                    |                   | Tierhaltung                                     |
|                    | Richtlinien       | Darstellung der rechtlichen Regelungen der      |
|                    |                   | ökologischen Tierhaltung                        |
| Fortbildung        | Veranstaltungen   | Fortbildungsveranstaltungen zur ökologischen    |
|                    |                   | Tierhaltung und den alternativen                |
|                    |                   | Therapiemethoden                                |
|                    | Fortbildungsgänge | Beschreibung der Fortbildungsgänge zu den       |
|                    |                   | alternativen Therapiemethoden für Tierärzte     |
| Links              |                   | Links zu weiteren Homepages zur ökologischen    |
|                    |                   |                                                 |
|                    |                   | Tierhaltung und zu den alternativen             |

Tabelle 12: Strukturierung des Informationssystems

Außerhalb der hierarchischen Struktur wurde eine weitere Ebene eingerichtet, die von jeder Seite des Informationssystem aus erreichbar ist. Diese beinhaltet folgendes:

- Eine Kontaktmöglichkeit mit dem Redakteur von OekoVet.de
- Das Impressum
- Zugänge zu einigen Serviceelementen von Vetion.de (Bestellformular für den Newsletter von Vetion.de, Postkarten, Tierärzteverzeichnis)

#### **4.2.2 Beschreibung der Inhalte**

Neben der Literaturübersicht wurden weitere Inhalte aus den Bereichen alternative Therapiemethoden und ökologische Tierhaltung in das Informationssystem aufgenommen. Dem Nutzer sollte somit ein umfassendes Angebot an Informationen zu diesen Themen zur Verfügung gestellt werden. Diese Inhalten waren ebenfalls unmittelbar nach der Erstellung im Internet verfügbar und können stetig erweitert und aktualisiert werden.

#### **Aktuelles**

Über den Menüpunkt "Aktuelles" gelangt der Nutzer auf eine Seite, auf der für die Zielgruppe relevante Nachrichten aus der ökologischen Landwirtschaft und den alternativen Therapiemethoden präsentiert werden. Diese werden vom Doktoranden und weiteren Mitarbeitern der Arbeitsgruppe Vetmedia erstellt. Es handelt sich hierbei um kurze, redaktionell bearbeitete Meldungen, deren Quellen im Internet über einen Link zugänglich sind. Durch eine Verknüpfung zu der Nachrichtendatenbank des Informationsportals Vetion.de können in eine Datenbank eingegebene Nachrichten in beiden Informationsportalen abgerufen werden. So können durch bestimmte Eingaben Nachrichten aus der Datenbank von OekoVet.de bei Vetion.de angezeigt werden und umgekehrt.

#### **Publikationen**

Hinter dem Menüpunkt "Publikationen" verbirgt sich der Zugang zur Literaturdatenbank, ein Zugang zur Suchfunktion und ein Zugang zu den Bewertungsleitfäden. Der Nutzer ist auch in der Lage, die vollständige Publikationsliste linear durchzusehen. In einer Übersicht sind analog zur Ergebnispräsentation nach erfolgreichem Suchvorgang der Titel, der Beginn der Zusammenfassung, der erstgenannte Autor, die Sprache, die Therapiemethode und die Artikelart angegeben. Über einen Link kann sich der Nutzer die Details zur jeweiligen Publikation anzeigen lassen.

#### **Naturheilverfahren**

In diesem Bereich finden sich Informationen zu den alternativen Therapiemethoden, zu denen Veröffentlichungen in die Literaturdatenbank aufgenommen worden sind. Dies sind Akupunktur, Homöopathie, Homotoxikologie, Isopathie, Neuraltherapie und Phytotherapie. Der Begriff "Naturheilverfahren" wurde gewählt, da er sich im Menü besser darstellen lässt und weniger Buchstaben besitzt als der Ausdruck "alternative Therapiemethoden". Über das Untermenü kann die Therapiemethode ausgewählt werden, über die nähere Informationen gewünscht werden. Der Nutzer gelangt zunächst auf einen zusammenfassenden Text. Spezifischere Informationen können durch Anklicken der rechts im Inhaltsframe positionierten Überschriften weiterer Kapitel erhalten werden. In den Texten werden die Grundlagen und Theorien der Therapiemethoden besprochen. Dabei wird vor allem auf Besonderheiten in der praktischen Anwendung der Naturheilverfahren beim Tier eingegangen.

#### **Tierhaltung**

Hinter den Menüpunkt "Tierhaltung" verbergen sich die Unterpunkte "Ziele" und "Richtlinien". Es werden kurz die Ziele der ökologischen Tierhaltung vorgestellt und die relevanten rechtlichen Aspekte besprochen. Der Schwerpunkt liegt dabei auf der Vorstellung der EG-Ökoverordnung (2092/91). Neben einer zusammenfassenden Darstellung der wichtigsten Inhalte der Verordnung werden die Bereiche "Anwendung von Tierarzneimitteln", "Fütterung", "Kontrolle und Buchführung des Betriebes", Reinigung, Desinfektion und Schädlingsbekämpfung" und die "Umstellung auf ökologische Tierhaltung" ausführlich besprochen. Über Hyperlinks gelangt der Nutzer auf die Volltexte der Verordnungen.

#### **Fortbildung**

Über den Menüpunkt "Fortbildung" und den Untermenüpunkt "Veranstaltungen" gelangt der Nutzer zu einer aktuellen Liste der Fortbildungsveranstaltungen zu den alternativen Therapiemethoden in der Veterinärmedizin. Die Fortbildungsveranstaltungen entstammen der Datenbank für Fortbildungsveranstaltungen von Vetion.de. Durch Auswahl bestimmter Markierungen durch die eingebende Person werden Fortbildungsveranstaltungen auch auf der entsprechenden Webseite von OekoVet.de ausgegeben. So können neben dem Doktoranden auch weitere Mitarbeiter der Arbeitsgruppe Vetmedia (http://www.vetmedia.de)

Ergebnisse

Veranstaltungen eingeben und deren Präsentation im entwickelten Informationssystem bewirken. Eingegebene Fortbildungsveranstaltungen, deren Datum abgelaufen ist, werden automatisch in der Ausgabe nicht mehr angezeigt.

Über den Untermenüpunkt "Fortbildungsgänge" gelangt der Nutzer in einen Bereich, in dem die Fortbildungsmöglichkeiten für Tierärzte im Bereich der alternativen Therapiemethoden grundlegend beschrieben werden und Voraussetzungen für das Erlangen einer der Zusatzbezeichnungen "Homöopathie", "Akupunktur" und "Biologische Tiermedizin" beschrieben werden. Dieser Inhaltsbereich wurde vom Doktoranden in Zusammenarbeit mit der Akademie für tierärztliche Fortbildung e.V. (ATF) und Mitgliedern der Gesellschaft für ganzheitliche Tiermedizin e.V. (GGTM) erstellt. Die Informationen wurden im Juli 2002 zusätzlich als Monatsthema bei Vetion.de veröffentlicht.

## **Links**

Der Menüpunkt "Links" führt zu einer Sammlung von Verknüpfungen (Links) zu externen Internetseiten, die Informationen zu alternativen Therapiemethoden oder zur ökologischen Tierhaltung enthalten. Diese Links entstammen ebenfalls der Linkdatenbank von Vetion.de und können unter gleichen Bedingungen wie die Fortbildungsveranstaltungen eingegeben werden. Die Links werden regelmäßig auf ihre Aktualität und Erreichbarkeit überprüft und gegebenenfalls überarbeitet oder entfernt.

### **4.2.3 Chronologie der Bereitstellung von Informationen**

Die zeitliche Entwicklung des Informationssystems und die durchgeführten Arbeitsschritte sind in Tabelle 13 dargestellt.

Im Mai 2001 wurde erstmals die Problemstellung und die Zielsetzung des Projektes formuliert. Gleichzeitig erfolgte ab Mai 2001 die Entwicklung eines ersten Konzeptes für die Literaturübersicht, welches in der Folgezeit teilweise überarbeitet und verfeinert wurde. Ebenso wurde die Pilotstudie zu den Aufnahmekriterien der Literatur begonnen und eine erste Literaturliste erstellt. Weiterhin umfasste die Pilotstudie die Entwicklung und Testung der Bewertungskriterien. Nach intensiven Überprüfungen der Anwendbarkeit der Kriterien konnten diese festgelegt und die Pilotstudie im Juli 2001 abgeschlossen werden. Anschließend erfolgte von Juni 2001 bis September 2001 die Entwicklung eines Konzeptes für das internetbasierte Informationssystem. Im Juli 2001 wurde mit der Erstellung weiterer Inhalte für das Informationssystem begonnen. Am 26.07.2001 wurde die URL

http://www.oekovet.de für das Informationssystem registriert. Bereits im September 2001 begann die Erstellung des Informationssystems. Einzelne Bereiche wurden schrittweise fertiggestellt und mit Hilfe der Testseite auf ihre Funktionalität getestet. Das Informationssystem wurde am 16.11.2001 online geschaltet. Es folgten im November und Dezember die Bekanntmachung und die Anmeldung bei den einschlägigen Suchmaschinen (u.a. Google, Yahoo, Lycos).

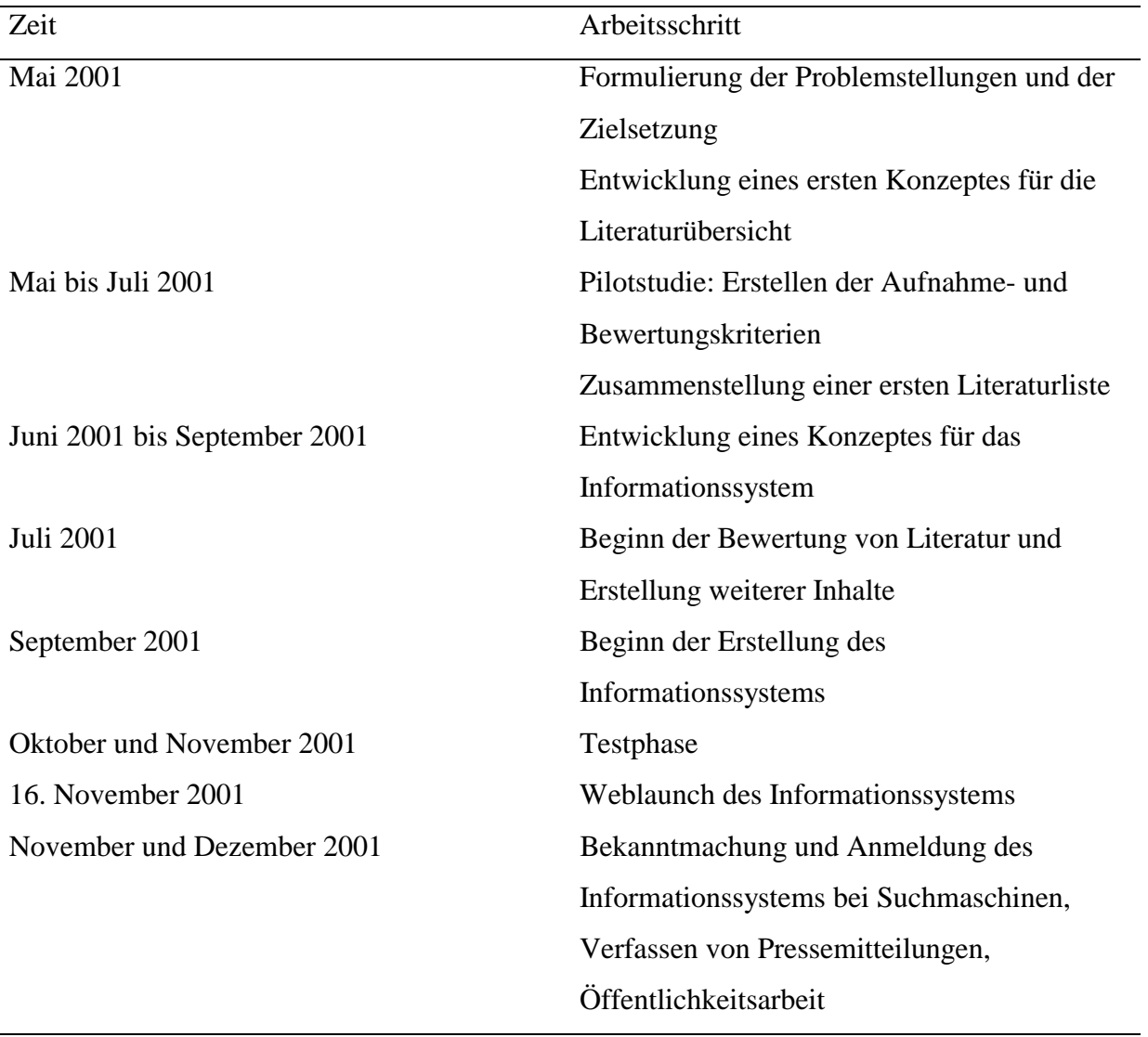

Tabelle 13: Chronologie der Arbeitsschritte

# **4.2.4 Bildschirmaufteilung und Gestaltung**

Die enge Verknüpfung mit dem Internetportal Vetion.de wird auch in der Gestaltung des Informationssystems deutlich. Das Layout wurde weitgehend an die bewährten Elemente des Internetportals Vetion.de angepasst. Dies ermöglicht einen hohen Wiedererkennungswert und erleichtert dem Nutzer beider Informationssysteme die Orientierung.

Das Schema der Bildschirmaufteilung ist auf allen Seiten identisch gestaltet. Die Bildschirmoberfläche enthält drei Bereiche (Frames). Durch die Verwendung von Frames können die Navigationsmenüs auf der Internetseite fixiert bleiben, während das Inhaltframe variiert werden kann. Die Darstellung der Gestaltung der Bildschirmoberfläche ist in Abbildung 5 ersichtlich.

In der Kopfleiste (Serviceframe) befindet am rechten Bildschirmrand das Logo "Vetion.de" und links von diesem die Serviceelemente. Am linken Bildschirmrand ist das Navigationsframe mit enthaltenem Navigationsmenü platziert, über welches der Nutzer die einzelnen Inhaltsbereiche des Informationssystems aufrufen kann. Am oberen linken Bildschirmrand befindet sich das Logo von OekoVet.de, über welches der Nutzer zur Startseite gelangt.

Das Inhaltframe (Textfeld) beansprucht den größten Anteil der Bildschirmoberfläche und dient der Präsentation der Inhalte. Der Aufbau des Inhaltframes variiert je nach dargestellter Information. Ist der Text länger als das vorgesehene Frame, erscheint je nach Bedarf ein Scrollbalken am rechten Rand, mit dem der Text im Browserfenster von oben nach unten bewegt (gescrollt) werden kann.

|                                                                                                    | Navigationsframe                                                                                                    | Inhaltsframe                                                                                                    | Serviceframe                                                           | Scrollbalken                                                                                                    |
|----------------------------------------------------------------------------------------------------|----------------------------------------------------------------------------------------------------|----------------------------------------------------------------------------------------------------|------------------------------------------------------------------------|----------------------------------------------------------------------------------------------------|
| File<br>Edit<br><b>Fiew</b><br>Fosward<br><b>Back</b><br>ekoVet.de<br>zu Vetion.de<br><b>Aktuelles</b><br>Publikationen                                                            | Go Communicator<br>Help<br>Reload<br>Home<br>Beckmarks & Location: http://www.oekovet.de/<br><b>K</b> ontakt<br><b>Service</b>                                     | W. ÜkoVet - Das Informationssystem für die ökologische Tierhaltung und alternative Therapiemethoden - Netscape<br>M<br>Print<br>Neticipe<br><b>Newsletter</b>                                                                                                    | ô.<br>Shop<br>Security<br>Postkarten<br><b>L. Tierärzteverzeichnis</b> | $   \mathcal{F}   \times$<br>灦<br>500<br>U <sup>*</sup> What's Related<br><b>VETION.</b>                                                                                                    |
| Naturheilverfahren<br>Akupunktur<br>Homotoxikologie<br>Homoopathie<br>bropathie<br>Neuraltherapie<br>Phytotherapie<br><b>Tierhaltung</b><br>Fortbildung<br><b>Links</b><br>an Har- | Phytotherapie<br>w<br>Definition<br>abgeleitet).<br>Wirkstoffe deutlich beeinflussen.<br>Phytotherapeutika<br>den umsatzstärksten Arzneimitteln.<br>Document: Done | Phytotherapie bedeutet übersetzt Behandlung mit Pflanzen und ist<br>die älteste Form der Pharmakotherapie (Der griechische Begriff<br>Pharmakon ist wahrscheinlich von pherein = fruchttragend<br>Das Charakteristikum der Phytotherapeutika ist das Vorhandensein<br>meist mehrerer chemisch nachweisbarer Wirkstoffe und<br>sogenannter Begleitstoffe (oder Co-Effektoren). Die Begleitstoffe<br>besitzen keine eigene spezifische pharmakologische Wirkung,<br>können jedoch die Pharmakokinetik und die Pharmakodynamik der<br>Es gibt zahlreiche stoffliche Überschneidungen mit Präparaten<br>anderer Therapierichtungen. Entscheidend zur Abgrenzung der<br>Phytotherapie gegenüber anderen Formen der Pharmakotherapie<br>sind der Verzicht auf Isolierung und Modifizierung einzelner<br>Wirkstoffe und der Verzicht auf homoopathische Potenzierung.<br>Einige pflanzliche Kombinationspräparate zählen in Deutschland zu<br>Je nach den enthaltenen Wirkstoffen und der Zubereitungsform<br>eines Arzneimittels unterscheidet man Mite-Phytotherapeutika |                                                                        | weitere Informationen<br>Unbedenklichkeit<br>Wirkstoffe in der Phytotherapie<br>Zulassung und Umwidmung<br>Links<br>Grundlagen der<br>Veterinärphytotherapie<br>Apothekeroarten-Ulm<br>Literatur<br>Riedel-Caspari, G.,<br>Grundlagen der<br>Veterinärphytotherapie<br>Großtierpraxis 1:6, 6-15 (2000)<br>1943 BP FA |

Abbildung 5: Darstellung der Gestaltung der Bildschirmoberfläche

Die farbliche Gestaltung sollte einerseits die enge Bindung zum Informationsportal Vetion.de ausdrücken, andererseits jedoch auch deutlich machen, dass es sich um ein eigenständiges Informationssystem handelt. Daher wurde der weiße Hintergrund und die blaue Farbe des Serviceframes und der Untermenüs übernommen. Die Hauptfarbe Orange von Vetion.de wurde durch einen grünen Farbton ersetzt, um auch farblich den Bezug zur ökologischen Landwirtschaft auszudrücken.

Das Logo des Informationssystems OekoVet.de wurde vom Doktoranden mit Unterstützung eines Grafikdesigners erstellt. Ziel war es, ein Logo zu entwickeln, welches den Bezug zum Logo des Internetportals Vetion.de erkennen lässt. Andererseits sollte das Logo ebenfalls den eigenständigen Charakter des Informationsportals OekoVet.de unterstreichen und für Angehörige der Zielgruppe ansprechend wirken.

#### **4.2.5 Navigation**

Auch die Navigation wurde entsprechend dem Internetportal Vetion.de konzipiert, um dem Nutzer ein vertrautes Vorgehen bei der Informationssuche im Informationssystem zu ermöglichen. Die Navigationselemente sind auf jeder Seite an der gleichen Bildschirmposition verfügbar.

Bereits auf der Startseite sind alle relevanten Navigationselemente vorhanden (siehe Abbildung 6).

Das Navigationsmenü am linken Bildschirmrand besteht derzeit aus sieben Menübalken (Buttons), die durch einen Mausklick den Zugang zu den entsprechenden Untermenüs ermöglichen. Nach einem Mausklick erscheint ein farblich abgesetzter Navigationsbalken (s. Abbildung 5) über den der Zugang zu weiteren Unterpunkten möglich ist. Das blau hinterlegte Untermenü bleibt solange sichtbar, bis der entsprechende Inhaltsbereich verlassen wird. Daher dient das geöffnete Untermenü im Navigationsmenü auch als Orientierung über die Position der aufgerufenen Informationen im Informationssystem.

Die Startseite (siehe Abbildung 6) enthält zudem die Überschriften der zwei aktuellsten Nachrichten (News). Durch Anklicken dieser Überschriften ist ein direkter Zugang zum Bereich "Aktuelles" möglich. Am rechten Bildschirmrand wird der Nutzer in einem grün umrahmten Bereich informiert, welche Publikationen neu in die Literaturübersicht aufgenommen wurden. Es werden Autor und Titel der Publikation genannt. Über einen Link kann der Nutzer direkt zu den Detailinformationen der beiden Publikationen gelangen. Weiterhin besteht die Möglichkeit über einen weiteren Link mit dem Text "Durchsuchen Sie die Publikationen" direkt auf die Suchfunktion zuzugreifen.

Über das OekoVet.de-Logo auf jeder Seite kann der Nutzer auf die Startseite zurück gelangen. Am oberen rechten Bildschirmrand befindet sich das Vetion.de-Logo, dass dem Nutzer die Möglichkeit bietet, direkt zum Internetportal Vetion.de zu wechseln.

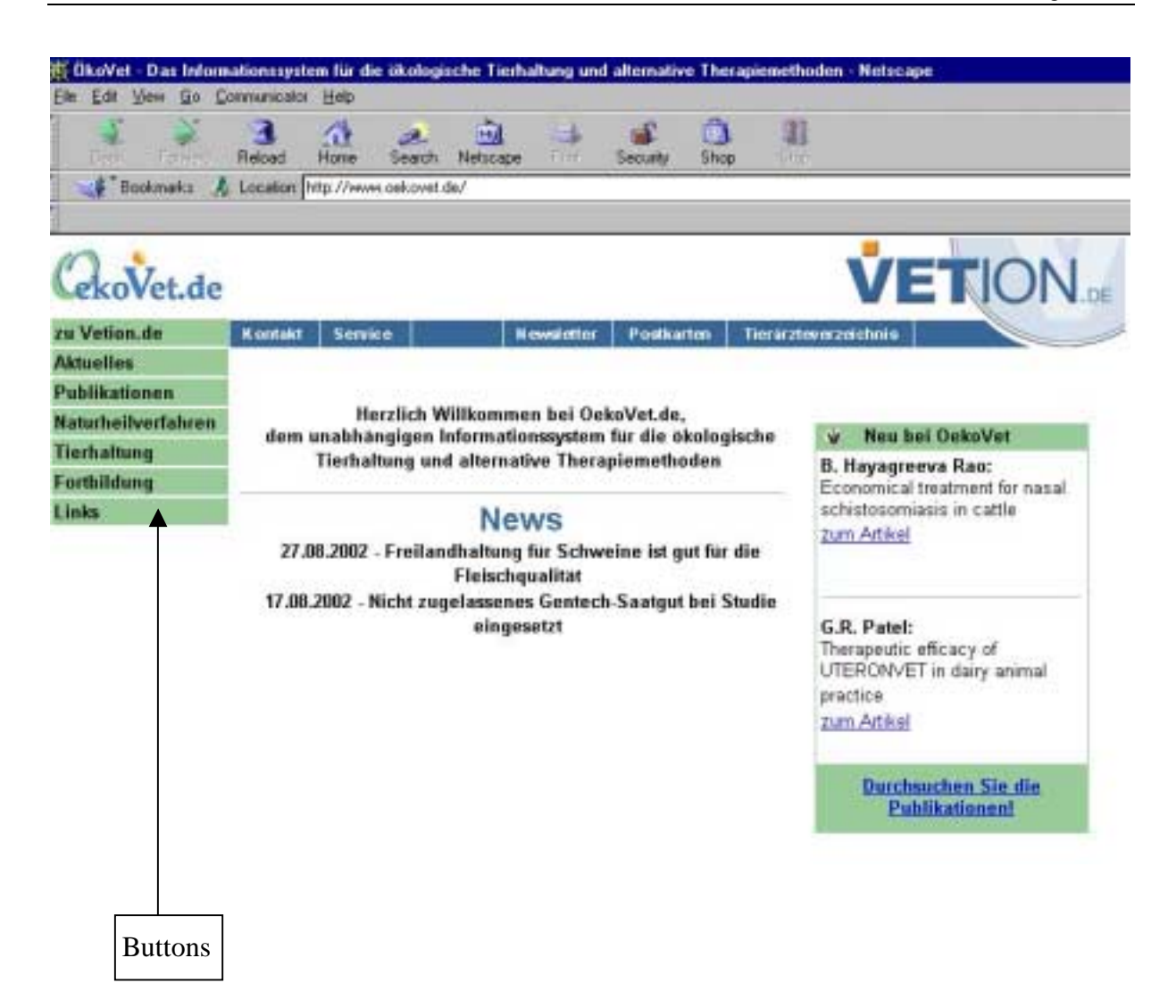

Abbildung 6: Die Startseite des internetbasierten Informationssystems OekoVet.de

In einigen Inhaltsbereichen wurden weitere Unterteilungen vorgenommen. Über Links im Textframe sind in diesem Falle weitere Informationen aufrufbar.

Auf jeder Seite besteht zusätzlich die Möglichkeit auf die Bereiche "Kontakt", "Service", "Lexikon", "Newsletter", "Postkarten" und das "Tierärzteverzeichnis" zuzugreifen. Diese Bereiche sind aus der hierarchischen Struktur der übrigen Inhalte ausgegliedert und werden über das Servicemenü aufgerufen (s. Abbildung 7). Sie bieten folgende Inhalte:

- Eine Kontaktmöglichkeit
- Einen Servicebereich mit Impressum
- Den Vetion.de Newsletter
- Die Vetion.de Postkarten
- Das Vetion.de Tierärzteverzeichnis

# **4.3 Integration ins Internet und Bekanntmachung**

Der Zugang zum unabhängigen Informationssystem für die ökologische Tierhaltung und alternative Therapiemethoden ist von jedem Rechner mit Internetzugang möglich. Er kann durch die Eingabe der Internet-Adresse (Uniform Resource Locator, URL) "http://www.oekovet.de" in das Adressfeld des jeweiligen Browsers erfolgen. Diese Adresse wurde über den Newsletter von Vetion.de, durch den Abdruck von Pressemitteilungen in Fachzeitschriften der Veterinärmedizin und des ökologischen Landbaus und in einigen Internetportalen bekannt gemacht. Weiterhin konnte die Internet-Adresse einem Artikel in einer Berliner Tageszeitung (Berliner Zeitung 2002, Nummer 94: 13) und der Ausgabe der Zeitung "Biomarkt" zur Grünen Woche 2002 entnommen werden. Weiterhin wurde das Informationssystem OekoVet.de bei allen relevanten Suchmaschinen angemeldet und aufgenommen (AltaVista, Google, Lycos, Yahoo und vielen weiteren). Als dritte Möglichkeit kann der Zugang zum Informationssystem auch über Links von Webseiten unterschiedlicher Anbieter erfolgen. Das Informationssystem OekoVet.de kann beispielsweise direkt über das Menü von Vetion.de erreicht werden. Auch in den Linkverzeichnissen einschlägiger Internetseiten zum ökologischen Landbau (u.a. Stiftung Ökologie und Landbau (http://www.soel.de), Gesellschaft für ökologische Tierhaltung (http://www.goet.de) und zu den alternativen Therapiemethoden sind Verknüpfungen (Links) zum entwickelten Informationssystem vorhanden.

# **4.4 Zugriffszahlen**

Das Informationssystem wurde am 16.11.2001 online geschaltet. In Tabelle 14 ist die Anzahl der Besuche und die Anzahl der Seitenaufrufe in den jeweiligen Monaten aufgeführt.

| Monat         | Anzahl der Besuche<br>(zusammenhängende Seitenabrufe) | Seitenaufrufe |
|---------------|-------------------------------------------------------|---------------|
| November 2001 | 424                                                   | 5.189         |
| Dezember      | 790                                                   | 7.092         |
| Januar 2002   | 1.008                                                 | 9.641         |
| Februar       | 725                                                   | 6.816         |
| März          | 1.112                                                 | 8.642         |
| April         | 1.038                                                 | 9.756         |
| Mai           | 872                                                   | 7.602         |
| Juni          | 702                                                   | 5.475         |
| Juli          | 684                                                   | 4.889         |
| August        | 675                                                   | 4.339         |
| September     | 641                                                   | 3.598         |
| Oktober       | 669                                                   | 2.671         |
| November      | 642                                                   | 2.811         |
| Dezember*     |                                                       |               |
| Summe 2002*   | 8.768                                                 | 66240         |

Tabelle 14: Zugriffe auf das Informationssystem OekoVet.de

\* Die Zugriffszahlen für Dezember 2002 konnten zum Zeitpunkt der Drucklegung noch nicht ermittelt werden. Daher bezieht sich die Summe 2002 nur auf die Monate Januar bis November.